# УДК 65.011.56

ż

## **Эффективное управлению проектом с помощью сервиса «Битрикс24»**

*Шадрин Юрий Евгеньевич Приамурский государственный университет имени Шолом-Алейхема Студент*

*Научный руководитель: Баженов Руслан Иванович Приамурский государственный университет имени Шолом-Алейхема к.п.н., доцент, зав.кафедрой информационных систем, математики и правовой информатики*

#### **Аннотация**

Требуется организовать процесс создания Веб-приложения «Решатель квадратных уравнений». В этой статье показывается, как можно с помощью сервиса для управления бизнесом «Битрикс24» эффективно и легко управлять проектом, отдавать поручения, и следить за их выполнением. **Ключевые слова:** Битрикс24, сервис для управления бизнесом, сервиса для управления проектами.

#### **Overview of the service for business management "Bitrix24"**

*Shadrin Yuri Evgenievich Sholom-Aleichem Priamursky State University Student*

*Scientific adviser: Bazhenov Ruslan Ivanovich Sholom-Aleichem Priamursky State University Candidate of pedagogical Sciences, associate Professor, head of Department of information systems, mathematics and legal informatics*

## **Abstract**

It is required to organize the process of creating the Web application "Square equation solver". This article shows how it is possible to efficiently and easily manage a project, issue instructions, and monitor their implementation using the Bitrix24 business management service.

**Keywords:** Bitriks24, service for business management, service for project management.

Когда над проектом работает не один человек, организовать процесс бывает непросто. Множатся цепочки в электронной почте, а информация все

равно доходит с опозданием, сроки горят, на обсуждения и согласования уходит много времени. Рано или поздно каждая команда начинает искать выход из этой ситуации. Самый простой и надежный — менеджер задач программа, которая автоматизирует львиную долю организационных моментов.

Цель статьи показать, возможности сервиса «Битрикс24», и как с его помощью можно управлять проектами. Для примера будут показаны этапы создания Веб-приложения «Решатель квадратных уравнений».

Сервис «Битрикс24» и другие сервисы помогающие управлять проектами неоднократно применялись в своих исследованиях. Е.А. Иванов, П.В. Никитин, И.Б. Кондратенко в своей статье разбирают вопрос знакомства с инструментами, которые позволяют объединить и сгруппировать всю необходимую информацию в компании, для повышения эффективности бизнес процессов в ней, средствами «Битрикс24» [1]. О.Г. Наумова, О.В. Елистратова [2] в своем исследовании продемонстрировали возможность использования платформы «Битрикс24» для функционирования научного студенческого кружка. А.И. Клейменова, А.М. Каширина в своей работе провели анализ систем управления проектами для инновационного проектирования [3]. В.А. Ошурков, В.Н. Макашова в своей статье рассмотрели путь повышения эффективности, работы команды предложено внедрить сервис управления, разработанный на основе сервиса « Jira » [4]. В.В. Сорокин [5] в своей статье описал особенности и возможности платформы Slack, а также даны примеры использования данной платформы в образовательном процессе.

Для проведения исследования будет использован российский сервис для управления бизнесом «Битрикс24». «Битрикс24» — это приложение, помогающее организовать коллективную работу в компании. Говоря проще, это сайт, на котором собраны все необходимые данные о сотрудниках и клиентах компании. С помощью него можно выставлять и выполнять задачи, планировать рабочее время и общаться с коллегами. Чтобы начать использовать битрикс24, необходимо создать аккаунт на сайте «Битрикс24». При первом посещении появляется всплывающее окно (рис. 1), в котором можно выбрать какие инструменты чаще всего будут использоваться в работе.

### Постулат. 2019. №6 ISSN 2414-4487

ż

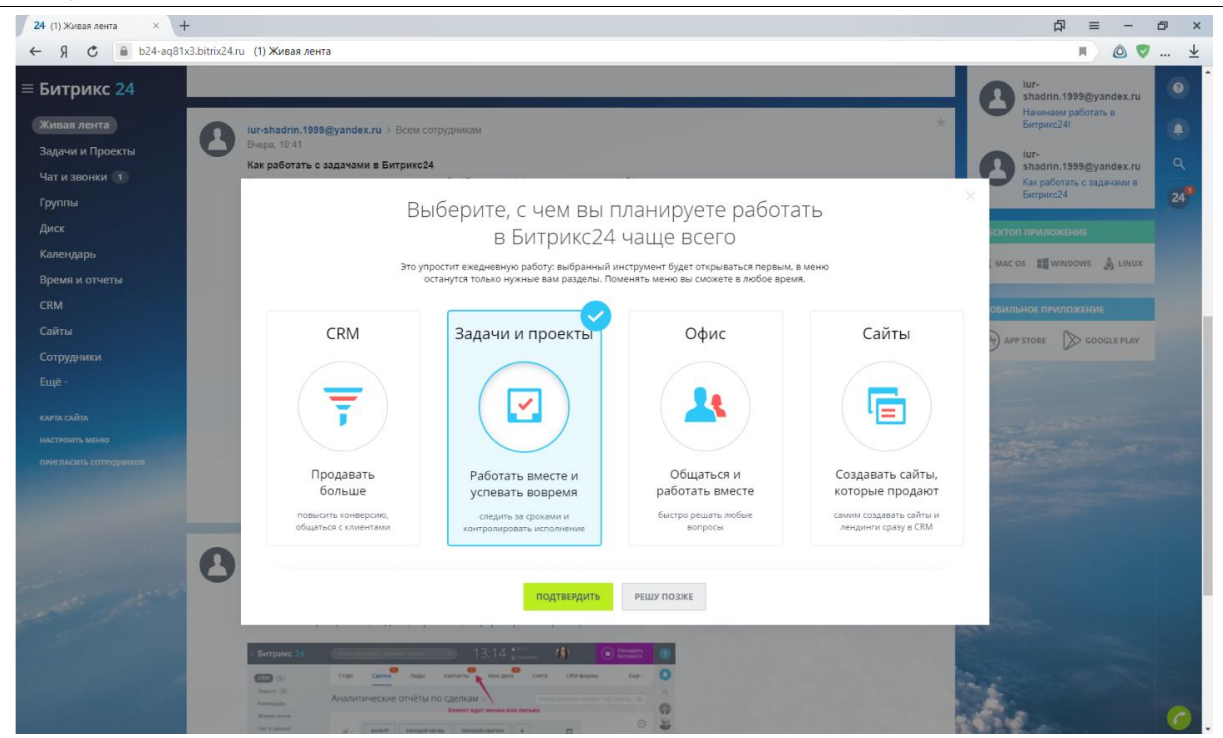

Рис. 1. Всплывающие окно при первом посещении

Интерфейс сервиса очень просто в понимании, для его использования не требуется никаких дополнительных знаний. В правом верхнем углу находится раздел личного меню, перейдя во вкладку «Моя страница» (рис. 2) можно посмотреть свой профиль и изменить какие-либо данные, например, загрузить или поменять фотографию, имя, должность, занимаемая в этой компании и так далее.

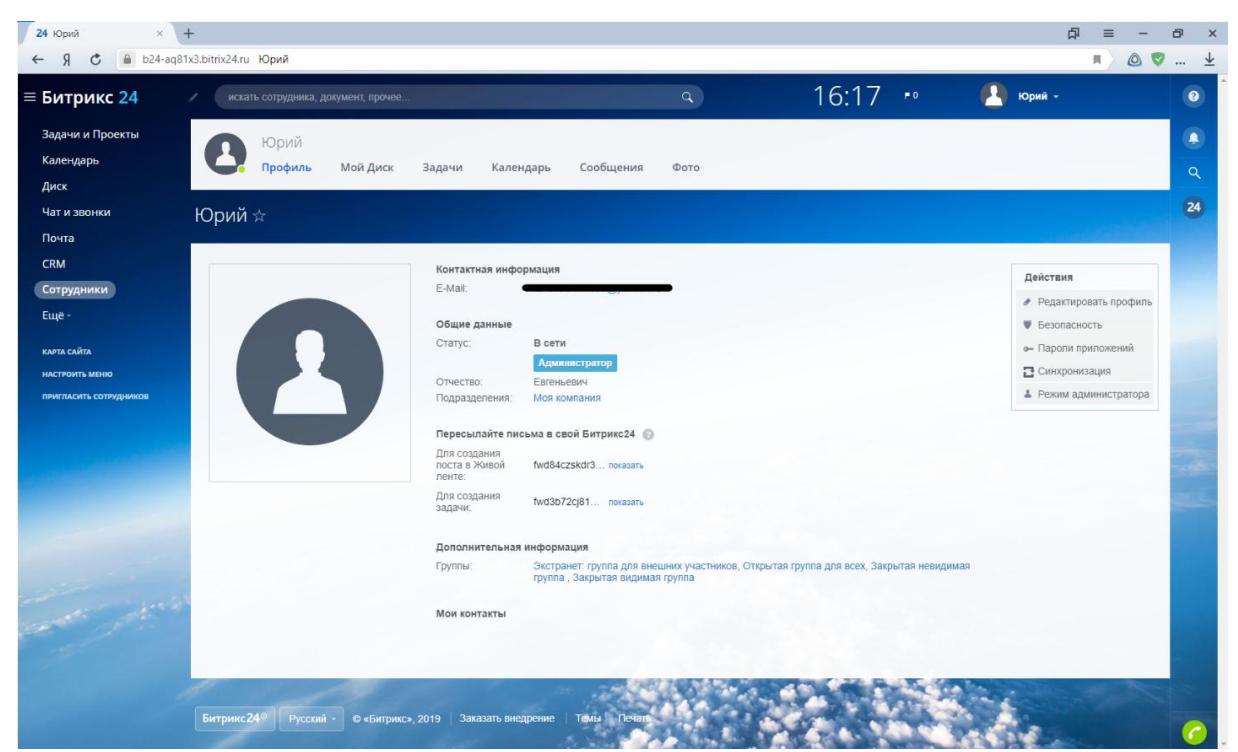

Рис. 2. Страница «Моя страница»

Слева на странице расположена панель инструментов, вкладок (рис. 3). Первая вкладка это «Задачи и Проекты» в ней отображаются все задачи, которые вас касаются, их можно сортировать и осуществлять поиск по их статусу, отслеживать находятся ли задачи в работе или уже выполнены.

| $\equiv$ Битрикс 24                      | ৴                                        | искать сотрудника, документ, прочее. |           |           |              |         | $\alpha$      | $16:17$ $\approx$     |     |            | Юрий -              |          |
|------------------------------------------|------------------------------------------|--------------------------------------|-----------|-----------|--------------|---------|---------------|-----------------------|-----|------------|---------------------|----------|
| Задачи и Проекты<br>Календарь            | Bce                                      | Делаю                                | Помогаю   | Поручил   | Наблюдаю     | Проекты | Канбан        | 100%<br>Эффективность |     | Приложения | Корзина             | Еще -    |
| Чат и звонки                             | Мои задачи *                             |                                      | В работе  | $+$ поиск |              |         |               |                       | Q X | ø.<br>Ŧ    | ДОБАВИТЬ ЗАДАЧУ     | $\sigma$ |
|                                          | Нет задач, требующих оперативной реакции |                                      |           |           |              |         |               |                       |     | Роботы     | Список Мойллан Гант |          |
| Сотрудники                               | □ 章<br>HA3BAHWE                          |                                      |           |           | КРАЙНИЙ СРОК |         | ПОСТАНОВЩИК   | ОТВЕТСТВЕННЫЙ         |     |            | ЭЛЕМЕНТЫ CRM        |          |
|                                          | $\Box$                                   | Заполнить профиль                    |           |           | не указан    |         | <b>O</b> Юрий | <sup>O</sup> Юрий     |     |            | не указан           |          |
| КАРТА САЙТА                              | $\Box \equiv$                            | Пригласить коллег                    |           |           | не указан    |         | <b>O</b> Юрий | <sup>O</sup> Юрий     |     |            | не указан           |          |
| НАСТРОИТЬ МЕНЮ<br>ПРИГЛАСИТЬ СОТРУДНИКОВ | $\Box \equiv$                            | Скачать приложение Битрикс24         |           |           | не указан    |         | <b>O</b> Юрий | $\bigcirc$ Юрий       |     |            | не указан           |          |
|                                          | OTMEYEHO: 0/3                            | BCEFO: 3                             |           |           |              |         |               |                       |     |            | HA CTPAHVILLE: 50 V |          |
|                                          | <b>ВЫБЕРИТЕ ДЕЙСТВИЕ •</b>               |                                      | ПРИМЕНИТЬ | ДЛЯ ВСЕХ  |              |         |               |                       |     |            |                     |          |
| Carolle Contractor                       |                                          |                                      |           |           |              |         |               |                       |     |            |                     |          |
|                                          |                                          |                                      |           |           |              |         |               |                       |     |            |                     |          |

Рис. 3. Страница «Задачи и Проекты»

Ещё одна из вкладок в левом меню это календарь (рис. 4). На календаре отображаются задачи и их сроки выполнения, также можно установить напоминание на определенный день или на определенную задачу. В настройках можно указать, чтобы напоминание пришло письмом на электронную почту.

| $\mathcal{R}$<br>$\leftarrow$ | С А b24-aq81x3.bitrix24.ru Юрий: Календарь | Фильтр + поиск  |                              |                             | $\alpha$         | e                            | R.<br>00                | … 业       |
|-------------------------------|--------------------------------------------|-----------------|------------------------------|-----------------------------|------------------|------------------------------|-------------------------|-----------|
| $\equiv$ Битрикс 24           | Календарь *                                |                 |                              |                             | <b>КАЛЕНДАРИ</b> | ۰                            | <b>ДОБАВИТЬ</b>         | $\bullet$ |
| Задачи и Проекты              | Нет событий, требующих оперативной реакции |                 |                              |                             |                  | День Неделя Месяц Расписание |                         | $\bullet$ |
| Календарь                     |                                            |                 |                              |                             |                  |                              |                         | $\alpha$  |
| Диск                          | Май, 2019                                  |                 |                              |                             |                  |                              | < Сегодня >             |           |
| Чат и звонки                  | пн<br>29                                   | BT<br>30        | cp<br>1 май                  | <b>MT</b><br>$\overline{2}$ | $n +$<br>3       | c6<br>$\boldsymbol{4}$       | BC<br>$\mathsf{S}$      | 24        |
| Почта                         |                                            |                 |                              |                             |                  |                              |                         |           |
| <b>CRM</b>                    |                                            |                 |                              |                             |                  |                              |                         |           |
| Сотрудники                    |                                            |                 |                              |                             |                  |                              |                         |           |
| Ещё -                         |                                            |                 |                              |                             |                  |                              |                         |           |
| KAPTA CARTA                   | 6                                          | $7\overline{ }$ | $\mathbf{8}$                 | $\overline{9}$              | 10               | 11                           | 12                      |           |
| HACTPONTI MEHIO               |                                            |                 |                              |                             |                  |                              |                         |           |
| пригласить сотрудников        |                                            |                 |                              |                             |                  |                              |                         |           |
|                               |                                            |                 |                              |                             |                  |                              |                         |           |
|                               | 13                                         | 14              | 15                           | 16                          | 17               | 18                           | 19                      |           |
|                               |                                            |                 |                              |                             |                  |                              |                         |           |
|                               |                                            |                 |                              |                             |                  |                              |                         |           |
|                               |                                            |                 |                              |                             |                  |                              |                         |           |
|                               | 20                                         | 21              | 22                           | 23                          | 24               | 25                           | 26                      |           |
|                               |                                            |                 |                              |                             |                  |                              |                         |           |
|                               |                                            |                 |                              |                             |                  |                              |                         |           |
| Control State                 |                                            |                 |                              |                             |                  |                              |                         |           |
|                               | 27                                         | 28              | 29                           | 30                          | $\bigcirc$       | 1 июн                        |                         |           |
|                               |                                            |                 | • Заполнить профиль<br>10:42 |                             |                  |                              | $\overline{z}$<br>10.42 |           |
|                               |                                            |                 |                              |                             |                  |                              |                         |           |
|                               |                                            |                 |                              |                             |                  |                              |                         | c         |

Рис. 4. Календарь

Вкладка «Диск» она используется как Облачное хранение данных своей компании. Следующая вкладка «Чат и звонки» (Рис. 5), в Битрикс24 можно звонить по интернету на мобильные устройства или другим пользователям этого сервиса. В чате по умолчанию есть общий чат исключительно для сотрудников компании, а также могут быть и приватные чаты, личные для переписки сотрудников друг с другом, можно просто создавать беседы и приглашать туда сотрудников. В чатах можно обмениваться информацией и файлами.

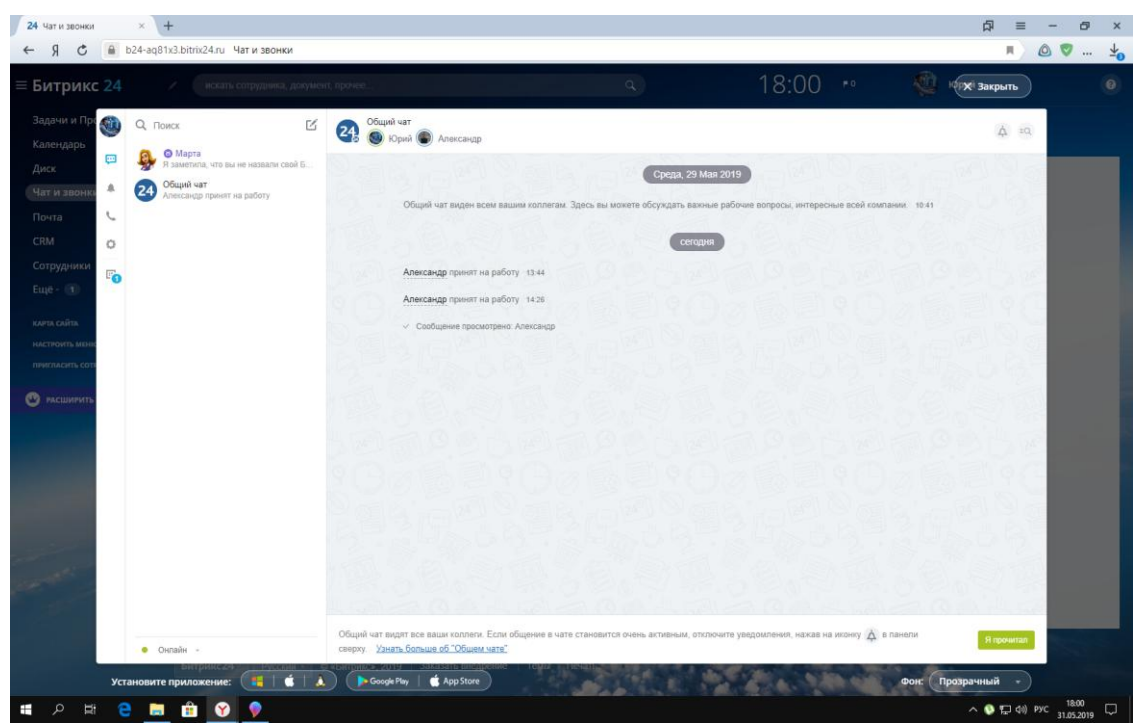

Рис. 5. Чат

Вкладка «Почта» в левом меню необходима для того чтобы вся почта из других почтовых аккаунтов собиралась в одном месте, то есть централизовалась.

Пользоваться «Битрикс24» можно и бесплатно, но есть некоторые ограничения, это окончание на количество сотрудников и некоторые функции, такие как CRM система.

Чтобы начать управлять проектом, необходимо добавить сотрудников в свою компанию, для этого имеется вкладка «Сотрудники» в которой надо нажать на кнопку «пригласить сотрудников». Появится окно (рис. 6), где можно отправить приглашение человеку на электронную почту, сотрудник должен будет перейти по ссылке в письме и зарегистрироваться в «Битрикс24», после чего он может начать работать в вашей компании.

Постулат. 2019. №6 ISSN 2414-4487

ż

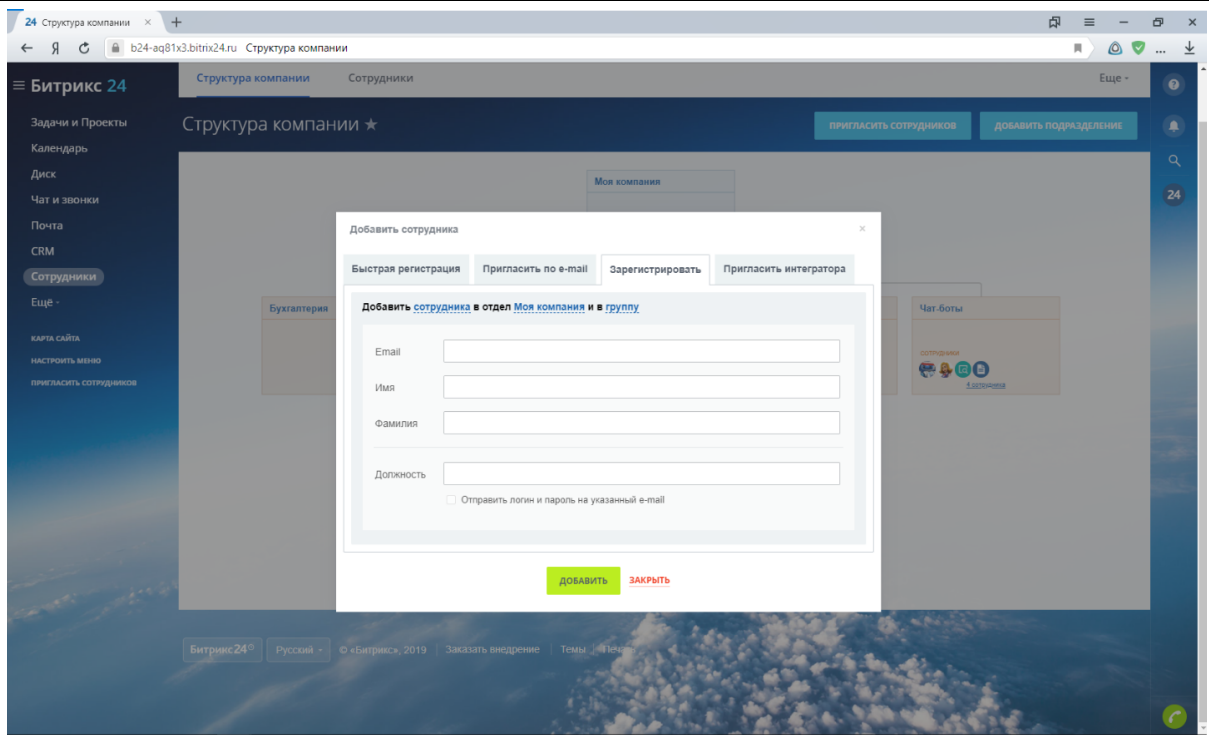

Рис. 6. Окно для приглашения нового сотрудника

После того как новый сотрудник зарегистрировался, желательно указать к какому отделу компании он будет относиться. Чтоб указать к какому отделу относится сотрудник надо, чтобы администратор (начальник) или же сам сотрудник в личном профиле указал, к какому подразделению он относится. У меня есть сотрудник Александр, и он будет возглавлять ITотдел (рис. 7).

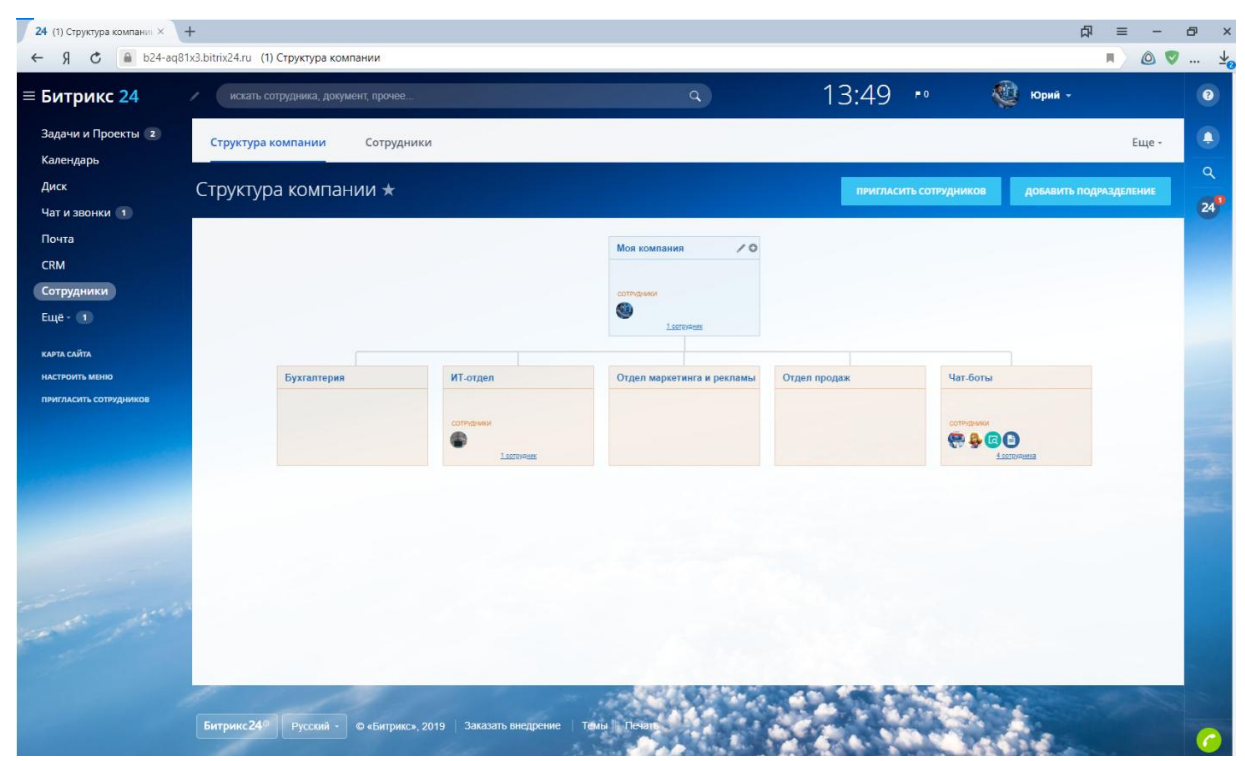

Рис. 7. Структура компании

Чтобы начать выполнять конкретный проект надо создать отдельную для него группу. Для этого необходимо в левом меню нажать на кнопку «Ещё» и перейдем во вкладку «Группы», и создать группу своего проекта, здесь можно указать различные настройки добавить сотрудников написать название группы и её описание. У меня это будет группа проекта «Решатель квадратных уравнений» (рис.8).

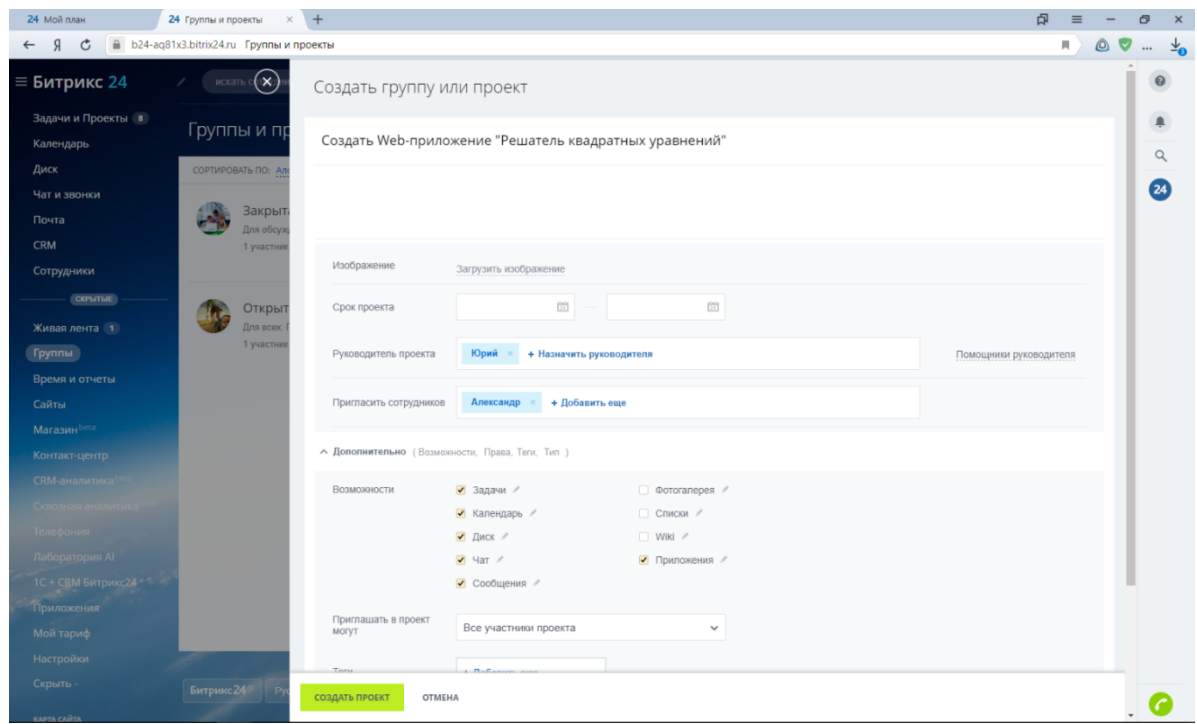

Рис. 8 Создание группы

После всего этого можно создавать задачи, и назначать ответственных за них. Чтобы эффективно и удобно просматривать, отслеживать выполнение задач в «Битрикс24» имеется такой раздел как Канбан (рис. 9). Канбан - это своего рода виртуальная доска со стикерами. На ней можно увидеть все текущие задачи, в один клик запланировать новые, передвинуть элемент в нужную стадию или завершить работу с ним.

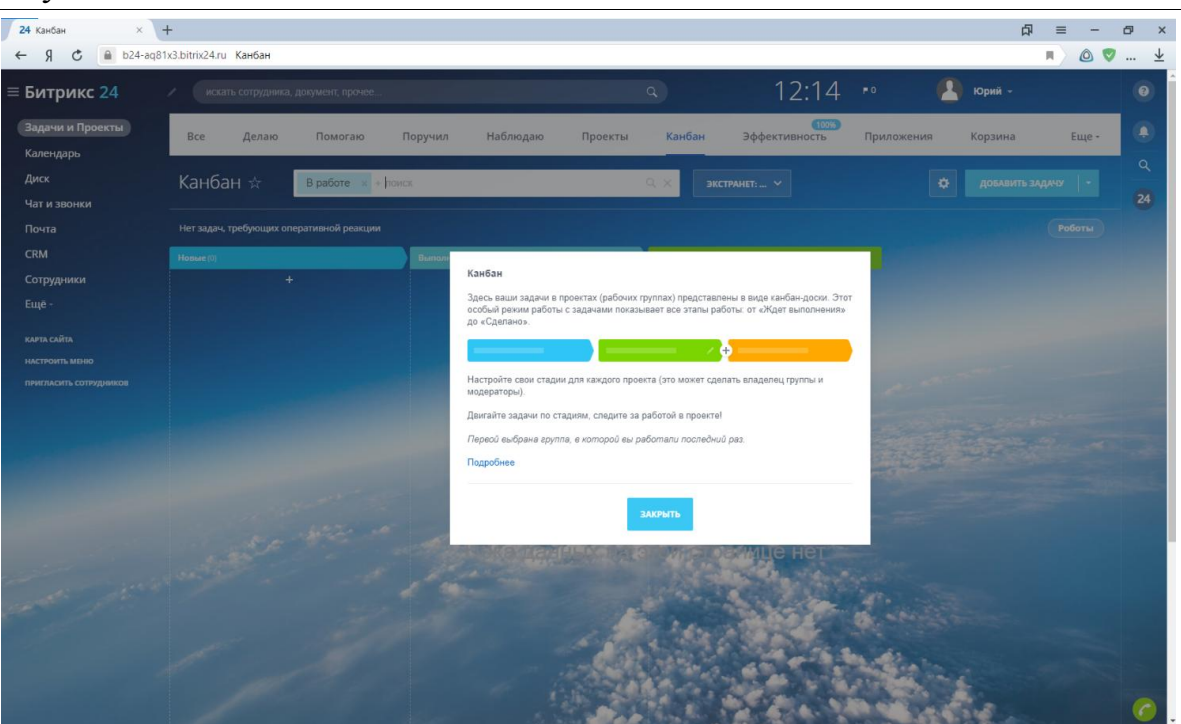

Рис. 9. Канбан

Для начала создадим основную задачу это создание Веб-приложения «Решатель квадратных уравнений» (рис. 10), для этого в разделе Канбан надо нажать кнопку «Добавить задачу». При создании задачи можно написать подробное ее описание, указать сроки выполнения, назначить ответственного или соисполнителя.

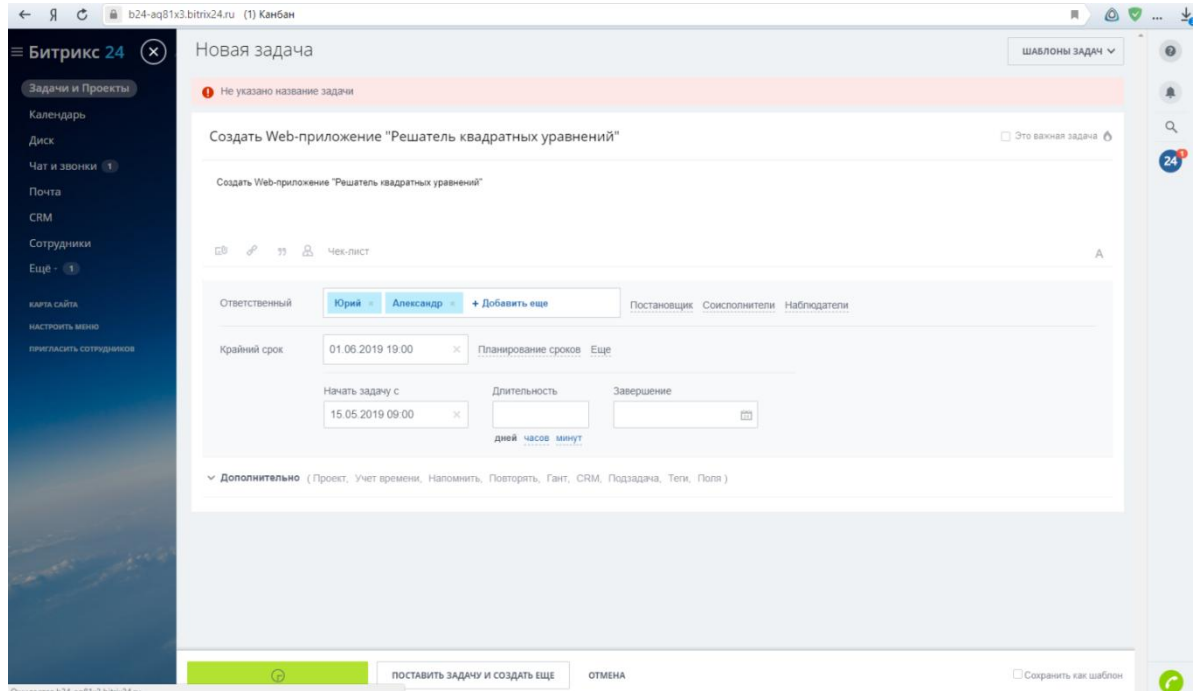

Рис. 10. Создание задачи

Создадим все нужные для создания приложения задачи. Это так называемый «Чек-лист» (рис. 11), по меру выполнения можно отмечать, какие подзадачи уже выполнены.

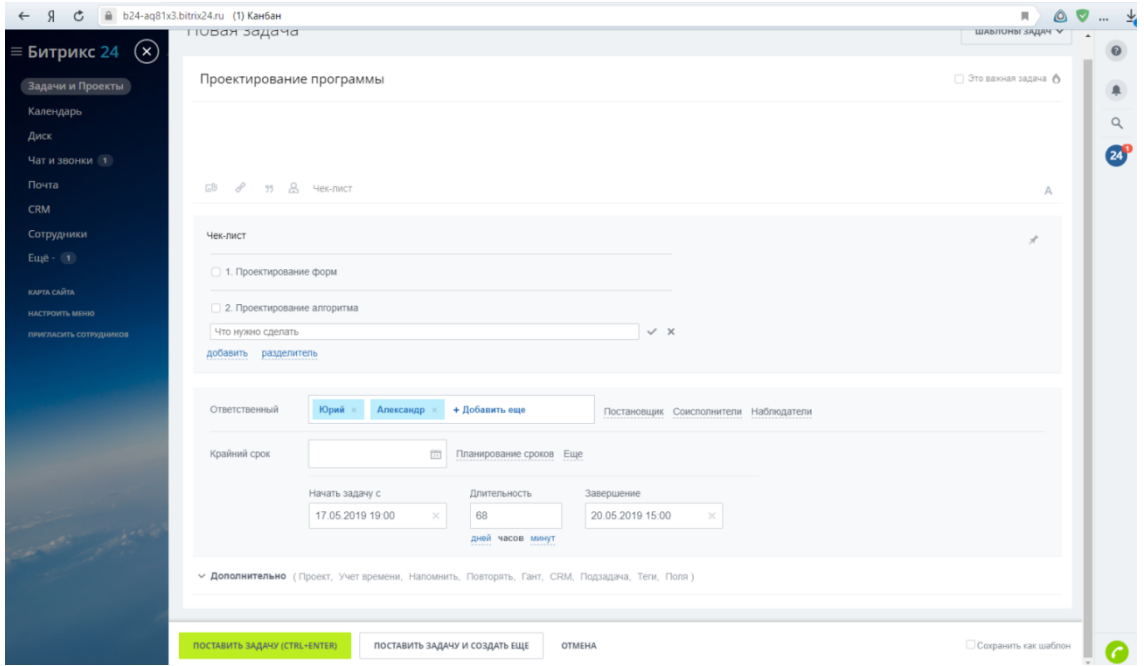

Рис. 11. Создание Чек-листа

Также при постановке задачи во вкладки дополнительно ей можно указать базовую задачу.

Задача сразу же появится в «Канбан» (рис. 12). В нем можно создавать новые стадии (Столбцы). Задачи можно перетаскивать мышкой в любой из столбцов.

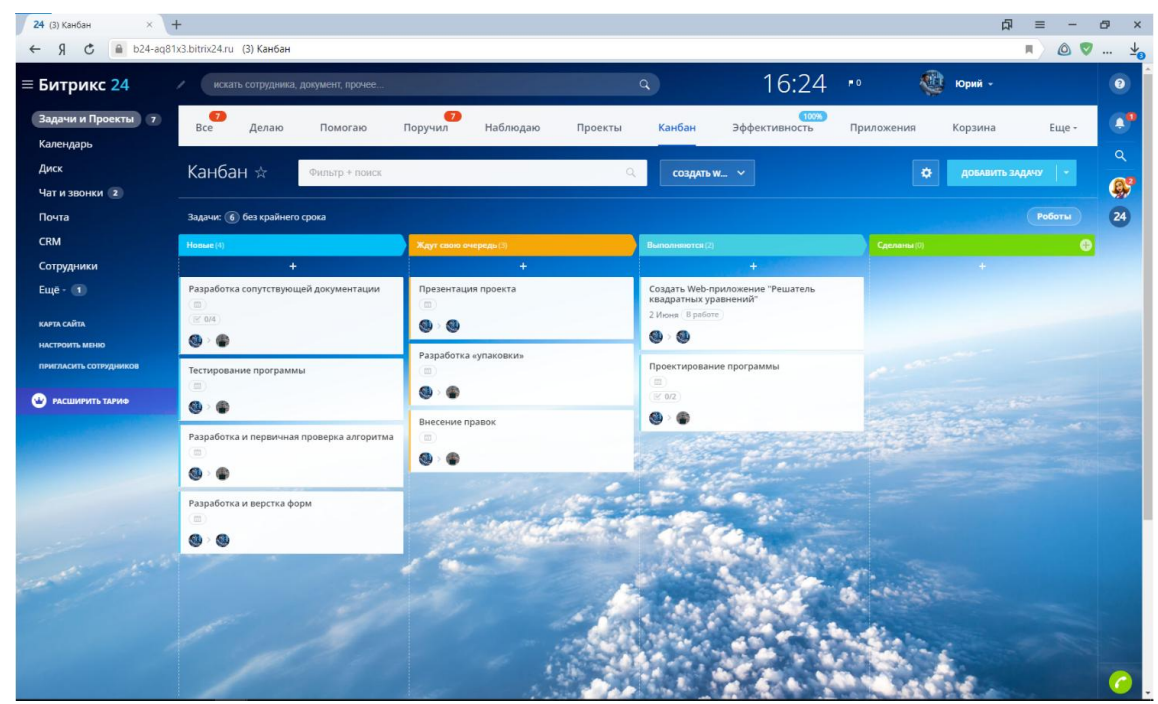

Рис. 12. Задачи в Канбан

Когда задача начинается выполняться надо зайти в задачу и нажать кнопку «Начать выполнение», это необходимо чтобы другие сотрудники могли знать, на каком этапе находится проект, и по мере выполнения передвигать их в «Канбан» (рис.13). А после завершения выполнения, нажать на кнопку «Завершить».

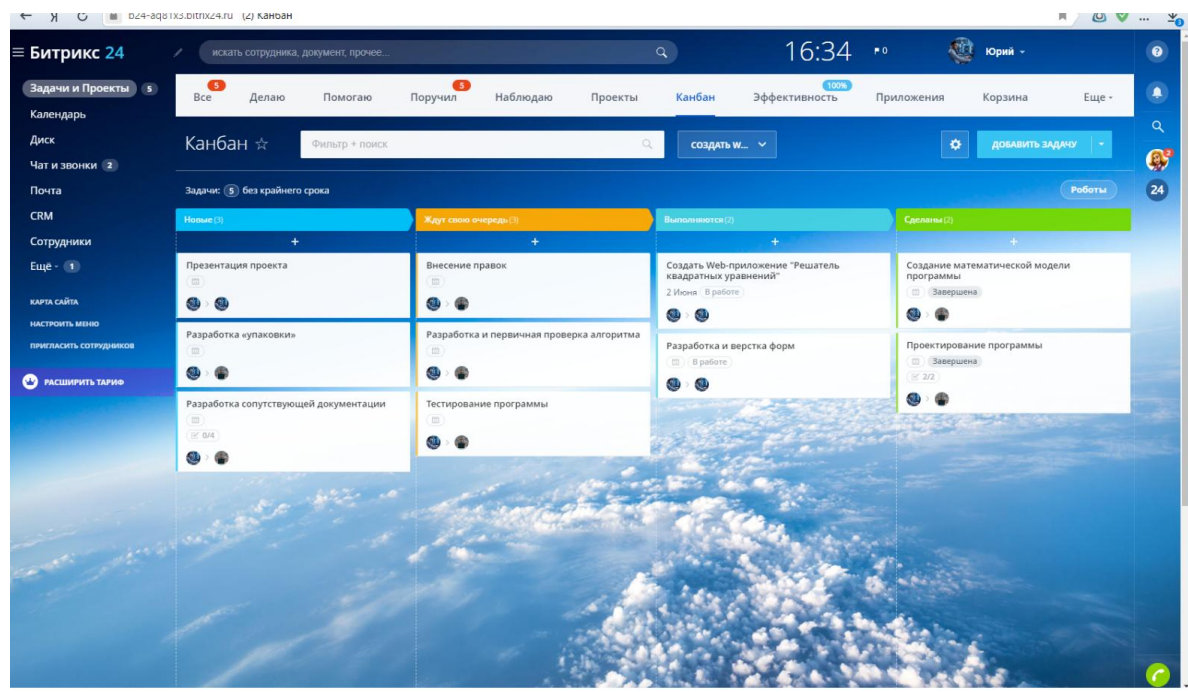

Рис. 13. Задачи в Канбан

В группе проекта можно посмотреть календарь, в нем отображаются задачи именно этого проекта (рис. 14).

| 24 (2) Создать Web-прило $\times$ + |                                                                                                |                |                              |                                                    |                 |                              | 虛                            |                        |
|-------------------------------------|------------------------------------------------------------------------------------------------|----------------|------------------------------|----------------------------------------------------|-----------------|------------------------------|------------------------------|------------------------|
| Я<br>$\circ$<br>$\leftarrow$        | • b24-aq81x3.bitrix24.ru (2) Создать Web-приложение "Решатель квадратных уравнений": Календарь |                |                              |                                                    |                 |                              | 同<br>O O                     | $\cdots$ $\frac{1}{2}$ |
|                                     | KURTHAUPD A                                                                                    |                |                              |                                                    |                 |                              |                              |                        |
| $\equiv$ Битрикс 24                 |                                                                                                |                |                              |                                                    |                 |                              |                              | ℯ                      |
|                                     |                                                                                                |                |                              |                                                    |                 |                              | День Неделя Месяц Расписание |                        |
| Задачи и Проекты 5                  |                                                                                                |                |                              |                                                    |                 |                              |                              | ٠                      |
| Календарь                           | Май, 2019                                                                                      |                |                              |                                                    |                 |                              | < Сегодня >                  |                        |
| Диск                                |                                                                                                |                |                              |                                                    |                 |                              |                              | $\alpha$               |
|                                     | <b>RH</b>                                                                                      | BT             | cp                           | ЧT                                                 | n               | c6                           | BC                           |                        |
| Чат и звонки 2                      | 29                                                                                             | 30             | 1 <sub>Ma</sub> ñ            | $\overline{2}$                                     | 3               | $\Delta$                     | 5                            | $\mathbb{Q}$           |
| Почта                               |                                                                                                |                |                              |                                                    |                 |                              |                              | 24                     |
| <b>CRM</b>                          |                                                                                                |                |                              |                                                    |                 |                              |                              |                        |
|                                     |                                                                                                |                |                              |                                                    |                 |                              |                              |                        |
| Сотрудники                          |                                                                                                |                |                              |                                                    |                 |                              |                              |                        |
| СКРЫТЫЕ                             |                                                                                                |                |                              | Q                                                  |                 |                              |                              |                        |
|                                     | 6                                                                                              | $\overline{7}$ | 8                            |                                                    | 10              | 11                           | 12                           |                        |
| Живая лента 1                       |                                                                                                |                |                              |                                                    |                 |                              |                              |                        |
| Группы                              |                                                                                                |                |                              |                                                    |                 |                              |                              |                        |
|                                     |                                                                                                |                |                              |                                                    |                 |                              |                              |                        |
| Время и отчеты                      |                                                                                                |                |                              |                                                    |                 |                              |                              |                        |
| Сайты                               | 13                                                                                             | 14             | 15                           | 16                                                 | 17              | 18                           | 19                           |                        |
| Marasинbeta                         |                                                                                                |                | • Создать Web-приложен 9:00  |                                                    |                 |                              |                              |                        |
|                                     |                                                                                                |                |                              |                                                    |                 |                              |                              |                        |
| Контакт-центр                       |                                                                                                |                |                              |                                                    |                 |                              |                              |                        |
| <b>CRM-аналитика</b>                |                                                                                                |                |                              |                                                    |                 |                              |                              |                        |
| Сквозная аналитика                  |                                                                                                |                |                              |                                                    |                 |                              |                              |                        |
|                                     | 20                                                                                             | 21             | 22                           | 23                                                 | 24              | 25                           | 26                           |                        |
| Телефония                           | • Разработка и верстка<br>16:00                                                                |                | 14:00                        |                                                    |                 | • Тестирование програм 19.00 | 12:00                        |                        |
| Лаборатория АІ                      | • Создать Web-приложение "Решатель квадратных уравнений"                                       |                | • Разработка и первичн 16.00 |                                                    |                 | 18:00                        |                              |                        |
| 1С + CRM Битрикс24 ***              |                                                                                                |                |                              |                                                    |                 |                              |                              |                        |
|                                     |                                                                                                |                |                              |                                                    |                 |                              |                              |                        |
| Приложения                          |                                                                                                |                |                              |                                                    |                 |                              |                              |                        |
| Мой тариф                           | 27                                                                                             | 28             | 29                           | 30                                                 | $\overline{31}$ | 1 июн                        | $\overline{2}$               |                        |
|                                     | • Внесение правок<br>9:00<br>• Разработка сопутству<br>13:00                                   |                | 19.00                        | • Разработка «упаковки» 9:00 • Презентация проекта | 9:00            |                              |                              |                        |
| Настройки                           | • Создать Web-приложение "Решатель квадратных уравнений"                                       |                |                              |                                                    |                 |                              |                              |                        |
| Скрыть -                            |                                                                                                |                |                              |                                                    |                 |                              |                              |                        |
|                                     |                                                                                                |                |                              |                                                    |                 |                              |                              |                        |

Рис. 14. Календарь проекта

Постепенно все задачи будут выполняться, и перемешаться в раздел завершенные. И при должном контроле проект будет выполнен в срок.

Таким образом, мы рассмотрели как можно с помощью сервиса для управления бизнесом «Битрикс24» эффективно и легко управлять проектом, отдавать поручения, и следить за их выполнением. В ходе работы была произведена оптимизация управления проектом по разработки Вебприложения «Решатель квадратных уравнений», в котором участвовали два сотрудника. «Битрикс24» актуальная система, ее используют множество компаний, она подходит как для крупного предприятия, так и для малого бизнеса. С похожими сервисами вести бизнес удобнее и надежнее.

## **Библиографический список**

- 1. Иванов Е.А., Никитин П.В., Кондратенко И.Б. Внедрение "битрикс24" для повышения эффективности бизнес - процессов в компании // В сборнике: Закономерности и тенденции развития науки в современном обществе Сборник статей Международной научно-практической конференции. Ответственный редактор: Сукиасян Асатур Альбертович. 2015. С. 115-117.
- 2. Наумова О.Г., Елистратова О.В. Использование платформы битрикс24 для функционирования научного студенческого кружка // В сборнике: НОВЫЕ ИНФОРМАЦИОННЫЕ ТЕХНОЛОГИИ В ОБРАЗОВАНИИ: ИННОВАЦИИ В ЭКОНОМИКЕ И ОБРАЗОВАНИИ НА БАЗЕ ТЕХНОЛОГИЧЕСКИХ РЕШЕНИЙ 1С Сборник научных трудов 17-й Международной научно-практической конференции . 2017. С. 8-9.
- 3. Клейменова А.И., Каширина А.М. Анализ систем управления проектами для инновационного проектирования // В сборнике: СОВРЕМЕННЫЕ ТЕХНОЛОГИИ ПОДДЕРЖКИ ПРИНЯТИЯ РЕШЕНИЙ В ЭКОНОМИКЕ Сборник трудов Всероссийской научно-практической конференции студентов, аспирантов и молодых ученых. Национальный исследовательский Томский политехнический университет. 2015. С. 82-84.
- 4. Ошурков В.А., Макашова В.Н. Внедрение корпоративного сервиса "JIRA" как элемента системы управления программными проектами // Математическое и программное обеспечение систем в промышленной и социальной сферах. 2015. № 1 (6). С. 61-66.
- 5. Сорокин В.В. Использование платформы "SLACK" в образовании // В сборнике: Инновации в здоровье нации Сборник материалов V Всероссийской научно-практической конференции с международным участием. 2017. С. 536-539.
- 6. Битрикс24 // сервиса для управления бизнесом «Битрикс24». URL: https://www.bitrix24.ru/